# Introduction of TensorFlow (Basic Concept)

**Ko, Youngjoong**

Dept. of Computer Engineering, Dong-A University

## **Contents**

### **1. Start Up**

- **2. Overview of TensorFlow**
- **3. Two Computation Phrases**
- **4. Tensors**
- **5. Variables**
- **6. Operations**
- **7. References**

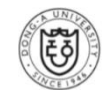

**❖ Google Machine Learning Tools** 1<sup>st</sup> Generation : DistBelief

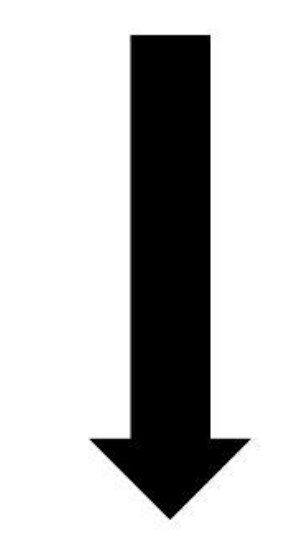

- Dean et al.  $2011$
- Major Output Products
	- Inception (Image Categorization)
	- Google Search
	- Google Translate
	- Google Photos

# 2<sup>nd</sup> Generation: TensorFlow

- Dean et al. 2015 (November, 1st)
- Most of DistBelief users at Google have already switched to TensorFlow

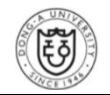

### **Main Developers of** *DistBelief* **and** *TensorFlow*

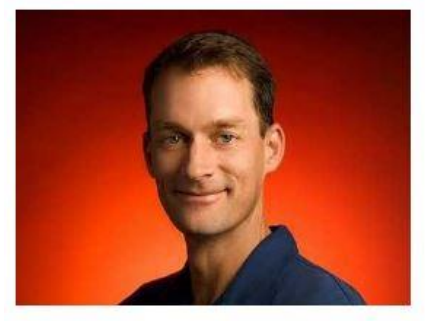

Jeffrey Adgate "Jeff" Dean (born 1968) is an American computer scientist and software engineer. He is currently a Google Senior Fellow in the Systems and Infrastructure Group.

• Advertising / Crawling / Indexing / Query Systems  $\bullet$  ...

- $\rightarrow$  Google Core
- **•BigTable** a large-scale semi-structured storage system.

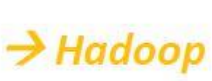

 $\rightarrow$  Large ML

- •MapReduce a system for large-scale data processing applications.
- •Google Brain a system for large-scale artificial neural networks
- an open source on-disk key-value store. ·LevelDB
- •TensorFlow an open source machine learning software library.
- $\bullet$ ...

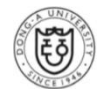

#### **Features**

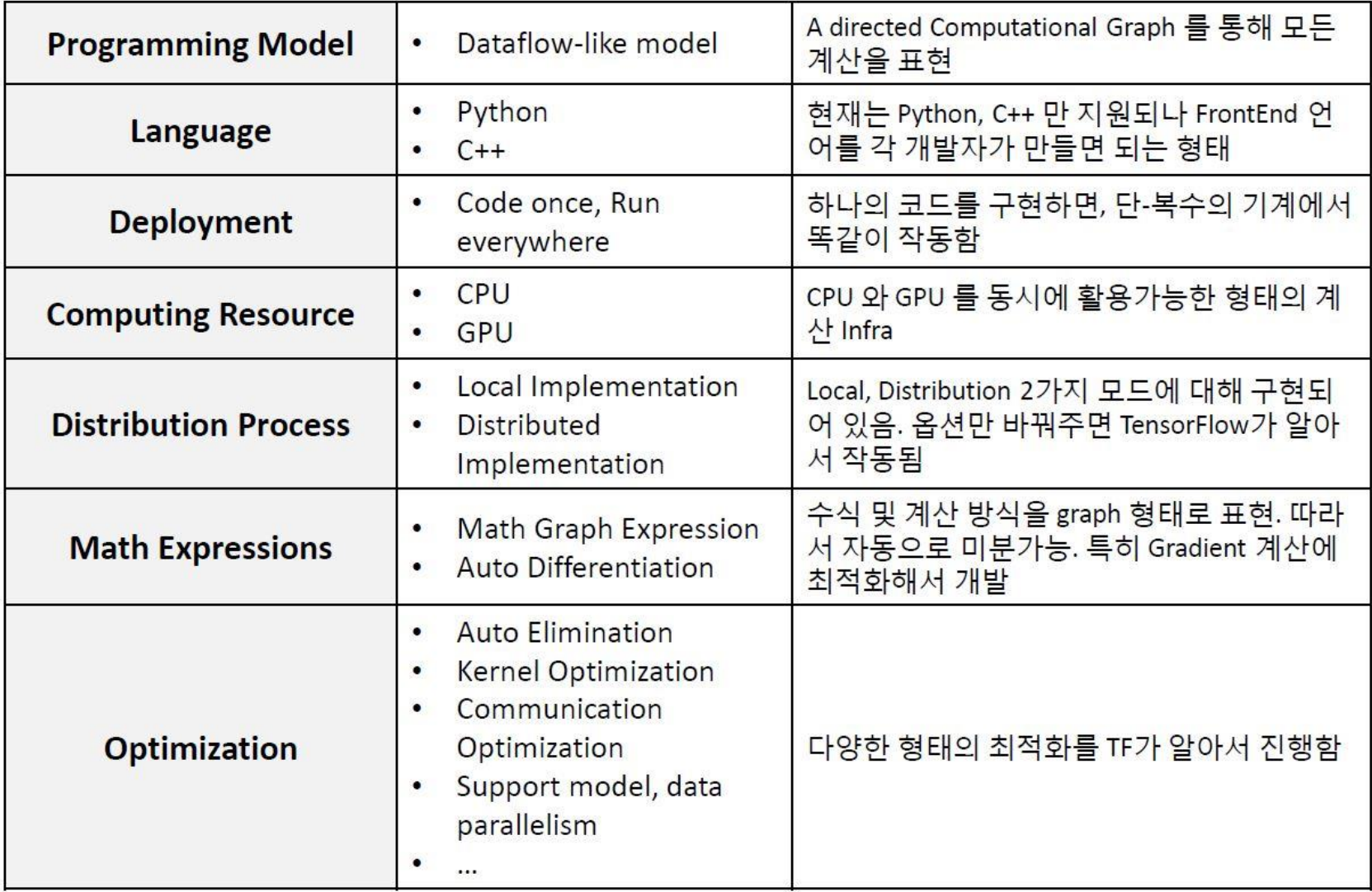

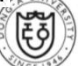

#### **Computational Graph**

```
import tensorflow as tf
b = tf.Variable(tf.zeros([100]))# 100-d vector, init to zeroes
W = tf.Variable(tf.randomថfrom([784, 100], -1, 1)) # 784x100 matrix w/rnd valsx = tf.placeholder(name="x")# Placeholder for input
relu = tf.nn.relu(tf.matmul(W, x) + b)# Relu (Wx+b)
C = [\dots]# Cost computed as a function
                                                    # of Relu
```
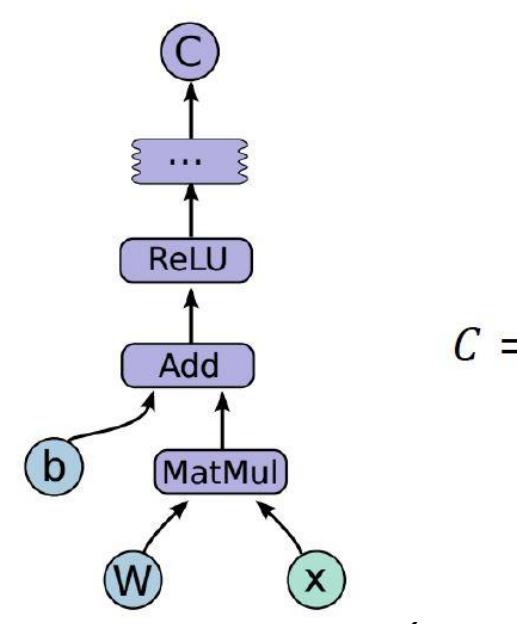

$$
C = ReLU(W \cdot x + b)
$$

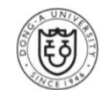

- **Let's peek at what TensorFlow code looks like**
	- $\triangleright$  The first part of this code builds the data flow graph.

```
import tensorflow as tf
import numpy as np
# Create 100 phony x, y data points in NumPy, y = x * 0.1 + 0.3x data = np.random.rand(100).astype("float32")
y data = \times data \times 0.1 + 0.3
# Try to find values for W and b that compute y data = W * x data + b
# (We know that W should be 0.1 and b 0.3, but Tensorflow will
# figure that out for us.)
W = tf.Variable(tf.randomថfrom([1], -1.0, 1.0))b = tf.Variable(tf.zeros([1]))y = W \star x data + b
# Minimize the mean squared errors.
loss = tf.readuce_mean(tf-square(y - y_data))optimizer = tf.train.GradientDescentOptimizer(0.5)train = optimizer.minimize(loss)
```
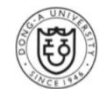

- **Let's peek at what TensorFlow code looks like**
	- $\triangleright$  TensorFlow does not actually run any computation until the session is created and the *run* function is called.

```
# Before starting, initialize the variables. We will 'run' this first.
init = tf.initialize all variables()# Launch the graph.
sess = tf.Session()sess.run(int)# Fit the line.
for step in xrange(201):
    sess.run(train)
    if step % 20 == 0:
        print step, sess.run(W), sess.run(b)
# Learns best fit is W: [0.1], b: [0.3]
```
#### **Download and set up Tensorflow**

[https://www.tensorflow.org/versions/0.6.0/get\\_started/os\\_setup.html](https://www.tensorflow.org/versions/0.6.0/get_started/os_setup.html)

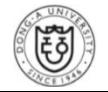

# Overview of TensorFlow

#### **To use TensorFlow, you need to understand how TensorFlow:**

- $\triangleright$  Represents computations as graphs.
- $\triangleright$  Executes graphs in the context of Sessions.
- $\triangleright$  Represents data as tensors.
- $\triangleright$  Maintains state with Variables.
- $\triangleright$  Uses feeds and fetches to get data into and out of arbitrary operations.

#### **Overview of TensorFlow**

- $\triangleright$  A programming system in which you represent computations as graphs
- $\triangleright$  Nodes in the graph
	- Operation (op): to perform some computations
	- Input: one or more tensor, Output: one or more tensor
	- Tensor: a typed multi-dimensional array
		- $\checkmark$  EX) a mini-batch of images as a 4-D array of floating,

*[batch, height, width, channels]*

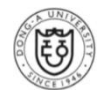

### **To compute anything in TensorFlow**

- A graph must be launched in a **Session**.
- $\triangleright$  A Session
	- Place the graph ops onto Devices, such as **CPU**s or **GPU**s
	- **Provide methods to execute them**
	- Return tensors produced by ops as numpy ndarray objects in Python, and as tensorflow::Tensor instances in C and C++.

### **Two Computation Phrases of a Graph**

- $\triangleright$  Construction phrase
	- Assemble a graph
	- *ex)* create a graph to represent and train a neural network

#### $\triangleright$  Execution phrase

- Use a session to execute ops in the graph
- *ex)* repeatedly execute a set of training ops in the graph

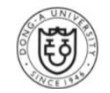

### **❖ Building the Graph**

- Start with ops that do not need any input (source ops), **Constant**
- $\triangleright$  Pass their output to other ops that do computation
- $\triangleright$  Ops constructors return objects
	- Stand for the output of the constructed ops
	- **Pass these to other ops constructors to use as inputs**

### *<b>☆* Default Graph

 $\triangleright$  Ops constructors add node to that graph

```
import tensorflow as tf
# Create a Constant op that produces a 1x2 matrix. The op is
# added as a node to the default graph.
# The value returned by the constructor represents the output
# of the Constant op.
matrix1 = tf.constant([[3., 3.]])# Create another Constant that produces a 2x1 matrix.
matrix2 = tf.constant([2.], [2.]])
```
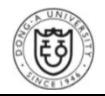

### **Default Graph**

 $\triangleright$  Has three nodes: two constant() ops and one matmul() op

```
# Create a Matmul op that takes 'matrix1' and 'matrix2' as inputs.
# The returned value, 'product', represents the result of the matrix
# multiplication.
product = tf.mathu](matrix, matrix2)
```
### **Launching the graph in a session**

- Create a **Session** Object: should be closed to release resources
- $\triangleright$  Without arguments, session constructor launches the default graph

```
# Launch the default graph.
sess = tf.Session()# To run the matmul op we call the session 'run()' method, passing 'product'
# which represents the output of the matmul op. This indicates to the call
# that we want to get the output of the matmul op back.
# The output of the op is returned in 'result' as a numpy 'ndarray' object.
result = sess.run(root)print result
# == > [[ 12.]]
# Close the Session when we're done.
sess.close()
```
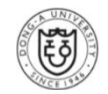

 **Session launches the graph, Session.run() method executes operations**

### **A Session with** *Block*

 $\triangleright$  Close automatically at the end of the with block

```
with tf. Session() as sess:
  result = sess.run([product])print result
```
### **GPU Usage**

- $\triangleright$  Translate the graph definition into executable operations distributed across available compute resources, such as CPU or GPU
- $\triangleright$  If you have GPU, TensorFlow uses your first GPU

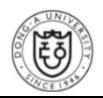

### **Interactive Usage**

- $\triangleright$  In Python environments, such as Ipython, the InteractiveSession class is used.
- $\triangleright$  Tensor.eval() and Operation.run()
- $\triangleright$  This avoids having to keep a variable holding the session

```
# Enter an interactive TensorFlow Session.
import tensorflow as tf
sess = tf.interatorivesession()x = tf.Variable([1.0, 2.0])a = tf.contrib(int([3.0, 3.0])# Initialize 'x' using the run() method of its initializer op.
x.initializer.run()
# Add an op to subtract 'a' from 'x'. Run it and print the result
sub = tf.sub(x, a)print sub.eval()
# == > [-2, -1.]# Close the Session when we're done.
sess.close()
```
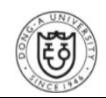

## **Tensors**

#### **Tensors**

- $\triangleright$  Tensor data structure to represent all data
- $\triangleright$  Only tensors are passed between operations in the computation graph
- $\triangleright$  n-dimensional array or list
	- **Static type, a rank, and a shape**

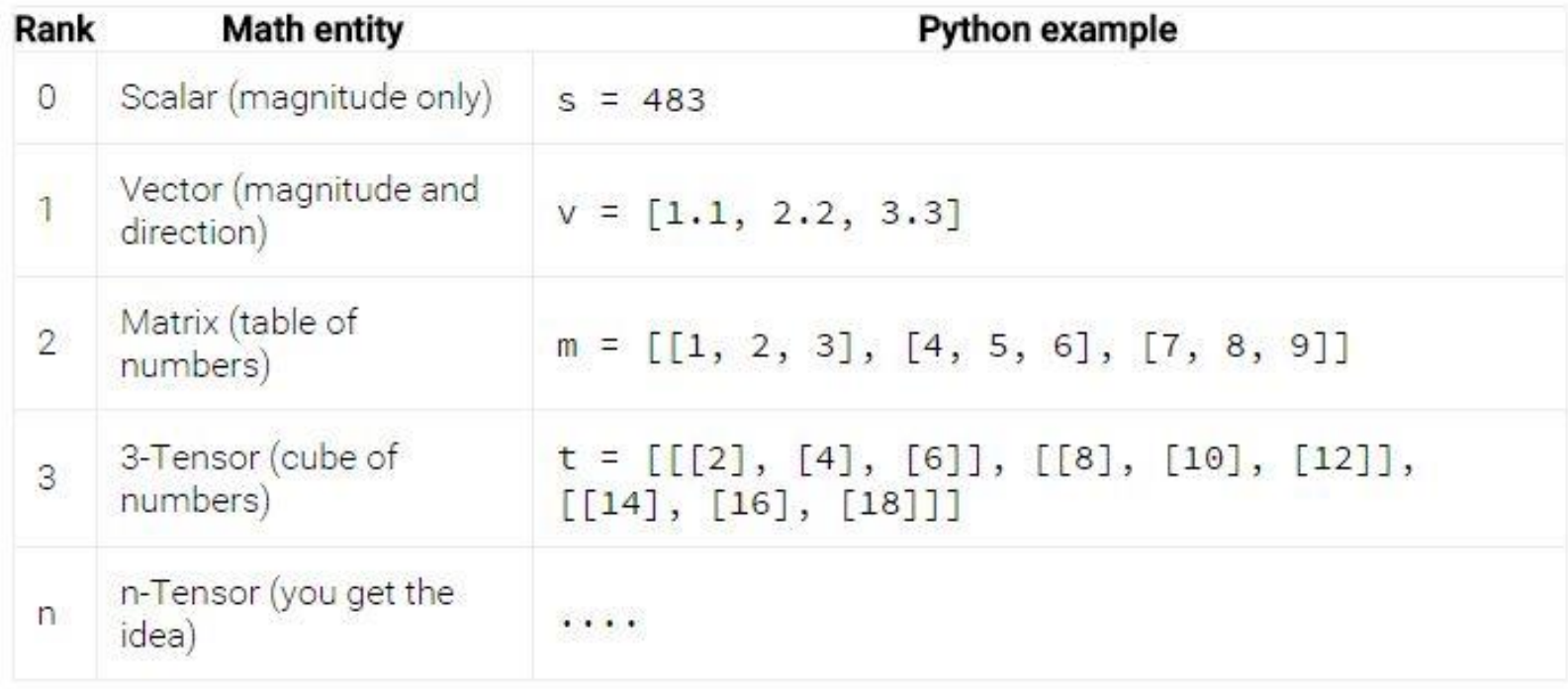

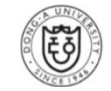

## **Tensors**

### **Tensors**

#### ▶ Shape

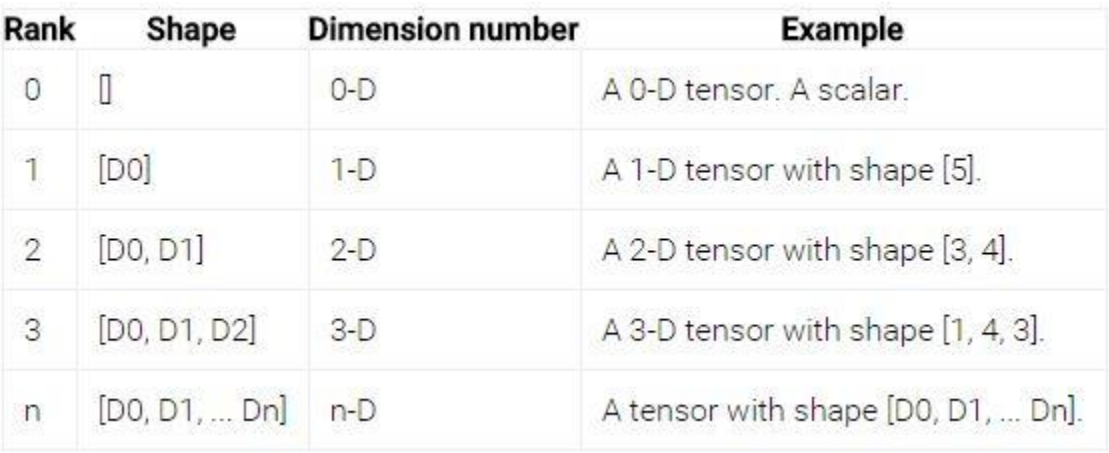

#### **► Data Types**

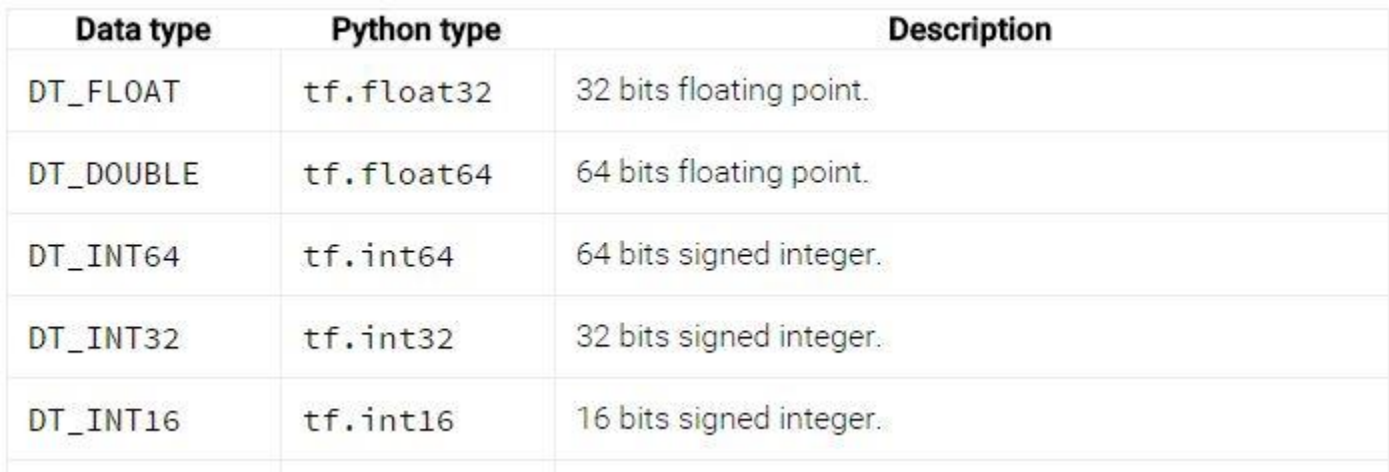

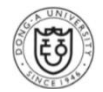

## **Tensors**

#### **Tensors**

#### **► Data Types**

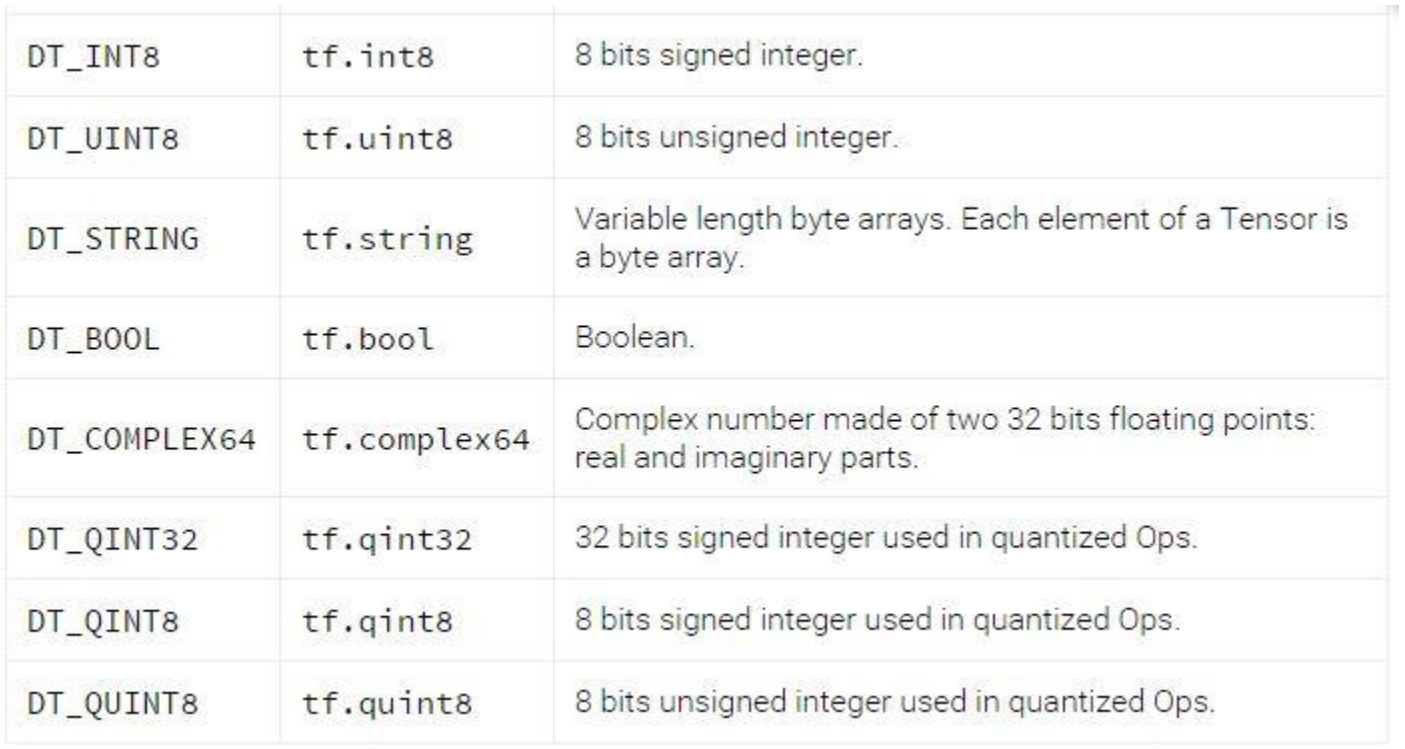

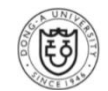

### **Variables: Creation, Initialization, Saving and Loading**

- $\triangleright$  To hold and update parameters, maintain state in the graph across calls to *run()*
- $\triangleright$  In-memory buffers containing tensors
- $\triangleright$  Must be explicitly initialized and can be saved to disk during and after training

#### Class *tf.Variable*

- Constructor: an initial value for the variable, a Tensor of any type and shape
- After construction, the type and shape are fixed
- **assign** Op with validate\_shape=False

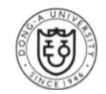

#### **Creation**

- $\triangleright$  Pass a Tensor as its initial value to the Variable() constructor
- $\triangleright$  Initial value: constants, sequences and random values
	- *tf.zeros(), tf.linspace(), tf.random\_normal()*
- $\triangleright$  Fixed shape: the same shape as ops' shape

```
# Create two variables.
weights = tf.Variable(tf.randomnormal([784, 200], stddev=0.35),name="weights")
biases = tf.Variable(tf.zeros([200]), name="biases")
```
Calling *tf.Variable()* adds several ops to the graph

### **Initialization**

- $\triangleright$  Add an op and run it
- *tf.initialize\_all\_variables()*

```
# Create two variables.
weights = tf.Variable(tf.random-normal([784, 200], stddev=0.35),name="were: "weights"')biases = tf.Variable(tf.zeros([200]), name="biases")# Add an op to initialize the variables.
init_op = tf.initialize_all_variables()# Later, when launching the model
with tf. Session() as sess:
  # Run the init operation.
```
sess.run(init\_op)

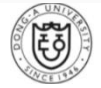

#### **❖ Saving and Restoring**

#### *tf.train.saver*

 Checkpoint Files: Variables are saved in binary files that contain a map from variable names to tensor values

```
# Create some variables.
v1 = tf.Variable(..., name="v1")v2 = tf.Variable(..., name="v2"). . .
# Add an op to initialize the variables.
init_op = tf.initalize_allvariable()# Add ops to save and restore all the variables.
saver = tf.train.Saver()# Later, launch the model, initialize the variables, do some work, save the
# variables to disk.
with tf.Session() as sess:
  sess.run(init_op)
  # Do some work with the model.
  S.
  # Save the variables to disk.
  save_path = saver.save(sess, "/tmp/model.ckpt")
  print("Model saved in file: %s" % save_path)
```
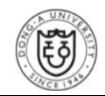

#### **Saving and Restoring**

 $\triangleright$  Restore

```
# Create some variables.
v1 = tf.Variable(..., name="v1")v2 = tf.Variable(..., name="v2")Color
# Add ops to save and restore all the variables.
saver = tf.train.Saver()# Later, launch the model, use the saver to restore variables from disk, and
# do some work with the model.
with tf. Session() as sess:
  # Restore variables from disk.
  saver.restore(sess, "/tmp/model.ckpt")
  print("Model restored.")
 # Do some work with the model
  . . .
```
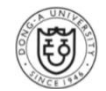

- **Choosing which Variables to Save and Restore**
	- $\triangleright$  No arguments to *tf.train.Saver()*  $\rightarrow$  handle all variables in the graph
		- *Each one of them is saved under the name*
	- $\triangleright$  Save and restore a subset of the variables
		- Ex) trained neural net with 5 layers  $\rightarrow$  want to train a new model with 6 layers, restoring the parameters from the 5 layers
	- Passing to the *tf.train.Saver()* constructor a Python dictionary: keys

```
# Create some variables.
v1 = tf.Variable(..., name="v1")v2 = tf.Variable(..., name="v2"# Add ops to save and restore only 'v2' using the name "my_v2"
saver = tf.train.Saver({[my_v2" : v2})# Use the saver object normally after that.
...
```
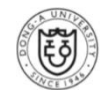

#### **Example code serving a simple counter**

 $#2$ # 3

```
# Create a Variable, that will be initialized to the scalar value 0.
state = tf.Variable(0, name="counter")# Create an Op to add one to 'state'.
one = tf. constant(1)new value = tf.add(state, one)update = tf. assign(state, new_value)# Variables must be initialized by running an 'init' Op after having
# launched the graph. We first have to add the 'init' Op to the graph.
init_op = tf.initialize_all_variables()# Launch the graph and run the ops.
with tf. Session() as sess:
  # Run the 'init' op
  sess.run(init_op)
  # Print the initial value of 'state'
  print(sess.run(state))
  # Run the op that updates 'state' and print 'state'.
  for in range(3):
    sess.run(update)
    print(sess.run(state))
# output:
# 0
#1
```
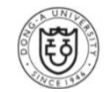

#### **Fetches**

 Execute the graph with a *run()* call on the *Session* object and pass in the tensors to retrieve

```
input1 = tf.contrib)input2 = tf.contrib)input3 = tf.contrib()interval = tf.add(input2, input3))mul = tf.mul(input1, intermed))with tf. Session() as sess:
 result = sess.run([mul, intermed])
```

```
print(result)
```

```
# output:
```

```
# [array([ 21.], dtype=float32), array([ 7.], dtype=float32)]
```
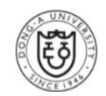

#### **Feeds**

- $\triangleright$  Patching a tensor directly into any operation in the graph
- $\triangleright$  Temporarily replaces the output of an operation with a tensor value
- $\triangleright$  Feed data as an argument to a run() call
- $\triangleright$  Only used for the run call to which it is passed
- *tf.placeholder()*

```
input = tf.placeholder(tf.float32)input2 = tf.placeholder(tf.float32)output = tf.mul(input1, input2)
```

```
with tf.Session() as sess:
```

```
print(sess.run([output], feed_dict={input1:[7.], input2:[2.]}))
```

```
# output:
```
# [array([ 14.], dtype=float32)]

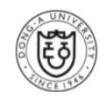

# **Operations**

#### **Operations**

### **Operations**

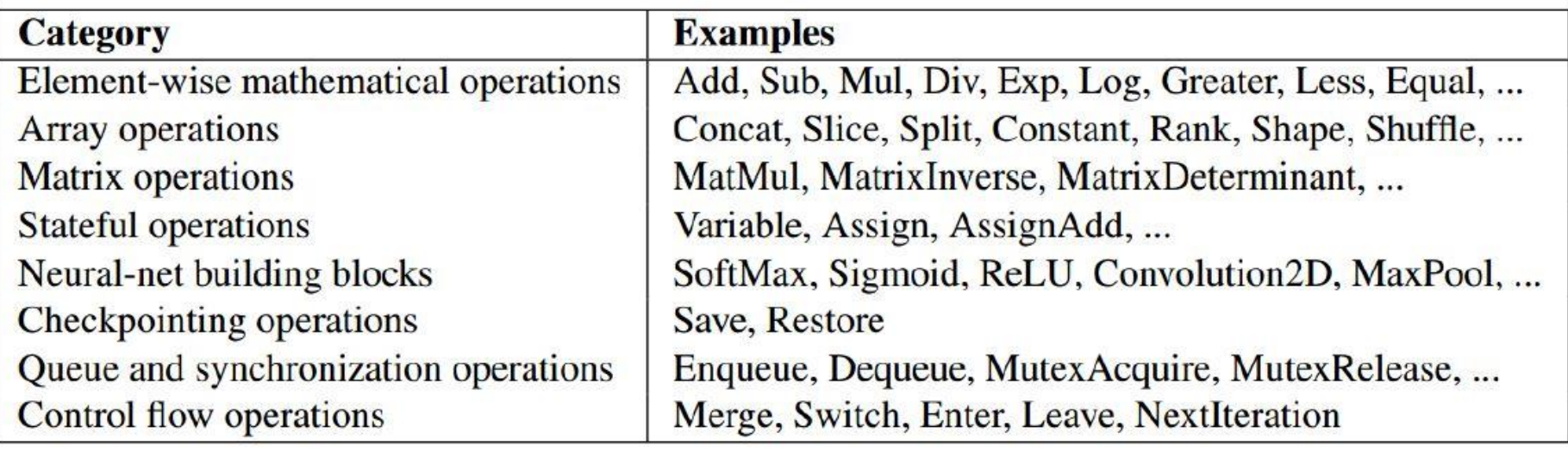

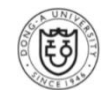

## **References**

- **Martin Abadi et al**. "TensorFlow: Large-Scale Machine Learning on Heterogeneous Distibuted Systems." *White Paper Version*.
- **Sangkeun Jung.** "Deep Learning Tutorial with Tensorflow." *Natural Language Processing Tutorial*, 2016.
- [www.tensorflow.org](http://www.tensorflow.org/)
- <http://www.slideshare.net/mikeranderson/2013-1114-enter-thematrix>

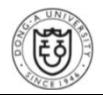

### **Thank you for your attention!**

**http://web.donga.ac.kr/yjko/**

고 영 중

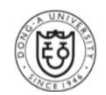